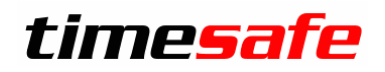

Leistungserfassung 2016

### TimeSafe Leistungserfassung 2016

### Version 2016

(v16.0.0, Dezember 2016)

Die TimeSafe Produkte werden von über 600 Unternehmen auf ca. 13'000 Arbeitsplätzen erfolgreich eingesetzt. Um die Leistungsfähigkeit weiter zu erhöhen und an die aktuellsten Anforderungen anzupassen, werden die Systeme stetig weiterentwickelt.

Die neue TimeSafe Leistungserfassung 2016 (Version 16.0) wurde mit insgesamt **über 50 Neuerungen und Verbesserungen** erweitert.

Als Kunde mit einem Service-Pack oder einen Software-Pack profitieren Sie kostenlos von diesen Neuerungen.

Beeinflussen Sie die Entwicklung der TimeSafe Leistungserfassung mit Ihrem wertvollen Feedback. Zahlreiche neue Funktionen basieren auf einer Idee, einer Anforderung oder einem Wunsch eines TimeSafe Kunden.  $\ddot{\mathbf{f}}$ 

Eine kurze Übersicht der wichtigsten Neuigkeiten finden Sie in unserem [Facebook Video](https://www.facebook.com/timesafe.ch/videos/205969289740984/)

### Inhalt

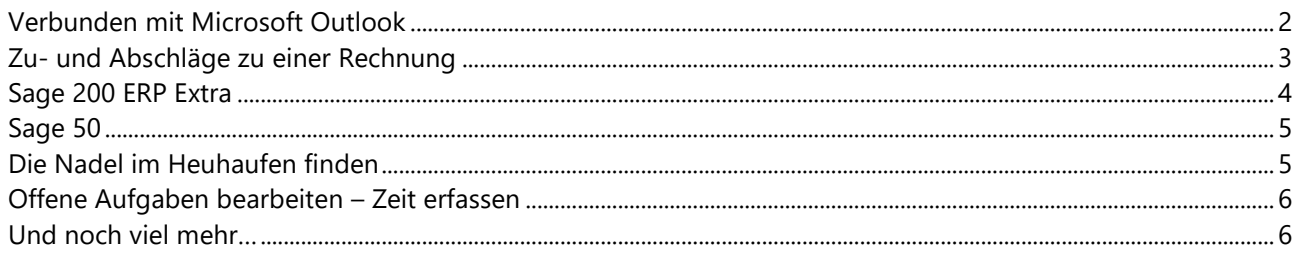

### Leistungserfassung 2016

### <span id="page-1-0"></span>Verbunden mit Microsoft Outlook

Eine Partnerschaft von der Sie profitieren sollten! Haben Sie eine Aufgabe oder einen Termin einmal in der TimeSafe Leistungserfassung erfasst, stehen Ihnen die Daten unmittelbar in Microsoft Outlook zur Verfügung und werden in Zukunft bidirektional abgeglichen. Ein von vielen Kunden sehnsüchtig erwartetes Feature hält mit der Version 2016 Einzug!

- Sie erhalten zu Aufgaben und Terminen in Outlook wichtige zusätzliche Projekt- und Kundeninformationen aus der TimeSafe Leistungserfassung.
- Durch die farbliche Kategorisierung erkennen Sie TimeSafe-Aktivitäten sehr einfach in Outlook.
- Sie können detailliert festlegen, welche Aktivitäten mit Outlook abgeglichen werden sollen.
- Greifen Sie auch unterwegs und offline via Smartphone auf Aufgaben und Termine zu.
- Die intelligente, bidirektionale Synchronisation erkennt, in welcher Software Sie eine Aktivität zuletzt geändert haben und aktualisiert den Eintrag in der anderen Applikation.

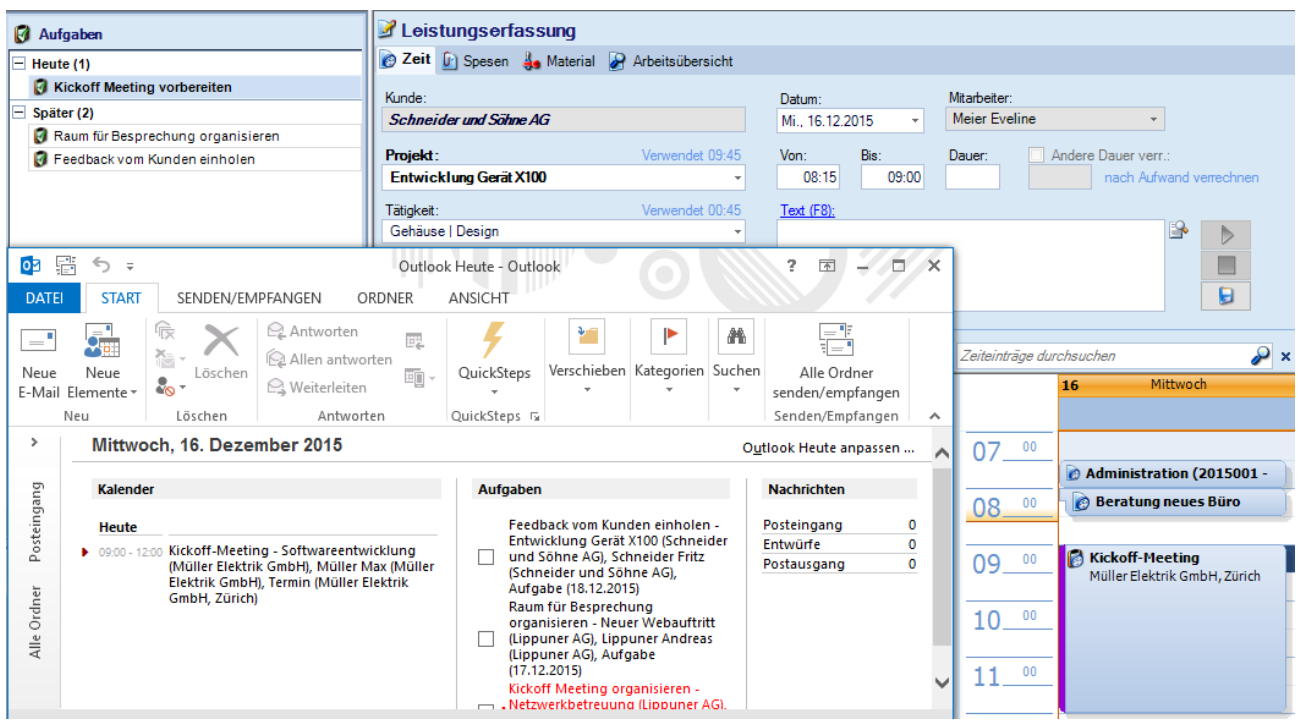

**The Veitere Informationen finden Sie in unserem [Facebook Video](https://www.facebook.com/timesafe.ch/videos/132308907107023/)** 

### Leistungserfassung 2016

### <span id="page-2-0"></span>Zu- und Abschläge zu einer Rechnung

Wollen Sie Ihrem Kunden auf einer Rechnung einen Rabatt gewähren? Stellen Sie einen prozentualen Anteil als allgemeine Nebenkosten in Rechnung? Die TimeSafe Leistungserfassung unterstützt Sie auch bei diesen Wünschen in einfacher Art und Weise.

- Erfassen Sie im Zu-/Abschlag Assistent im Rechnungsvorschlag einen prozentualen Betrag oder legen Sie den Rechnungsbetrag fest.
- Ein Zu-/Abschlag ist eine Pauschale, die separat auf der Rechnung ausgewiesen wird.
- Sie können mehrere Zu-/Abschläge erfassen und auf der Rechnung darstellen.

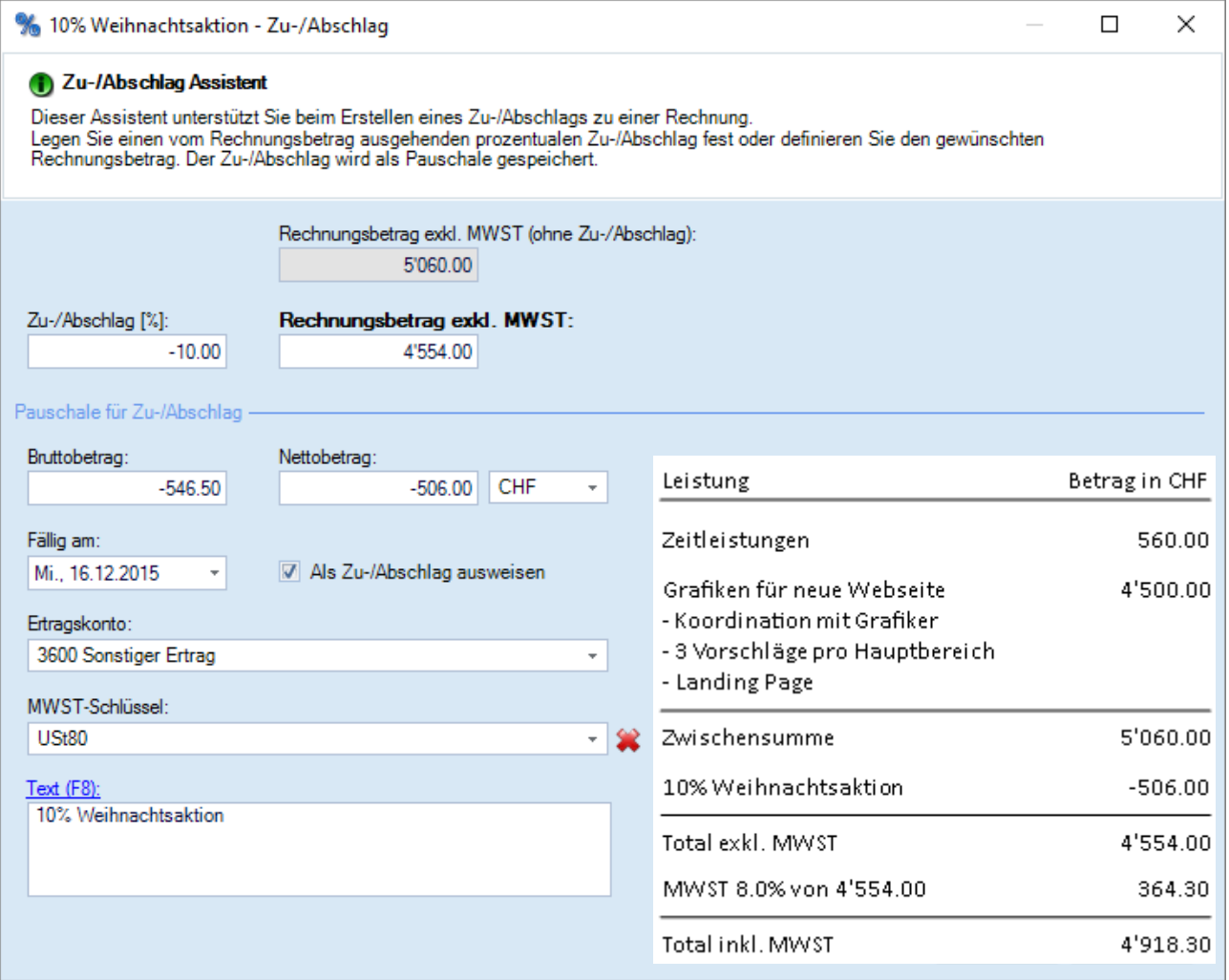

**T** Weitere Informationen finden Sie in unserem **Facebook Video** 

### Leistungserfassung 2016

### <span id="page-3-0"></span>Sage 200 ERP Extra

Wir haben unsere Zusammenarbeit mit der Sage Schweiz AG weiter intensiviert und bieten eine Schnittstelle in das Finanz Modul von Sage 200 ERP Extra an.

- Verbuchen Sie Rechnungen, Gutschriften, Zahlungen und Teilzahlungen in die Debitorenbuchhaltung
- Die TimeSafe Leistungserfassung erstellt und verknüpft für Sie die Adressen in Sage 200
- Falls Sie es wünschen, werden die Projekte der TimeSafe Leistungserfassung in Sage 200 im definierten Projektplan erzeugt
- Nutzen Sie die Kostenrechnung und verteilen Sie die Erträge auf Kostenträger und Projekte

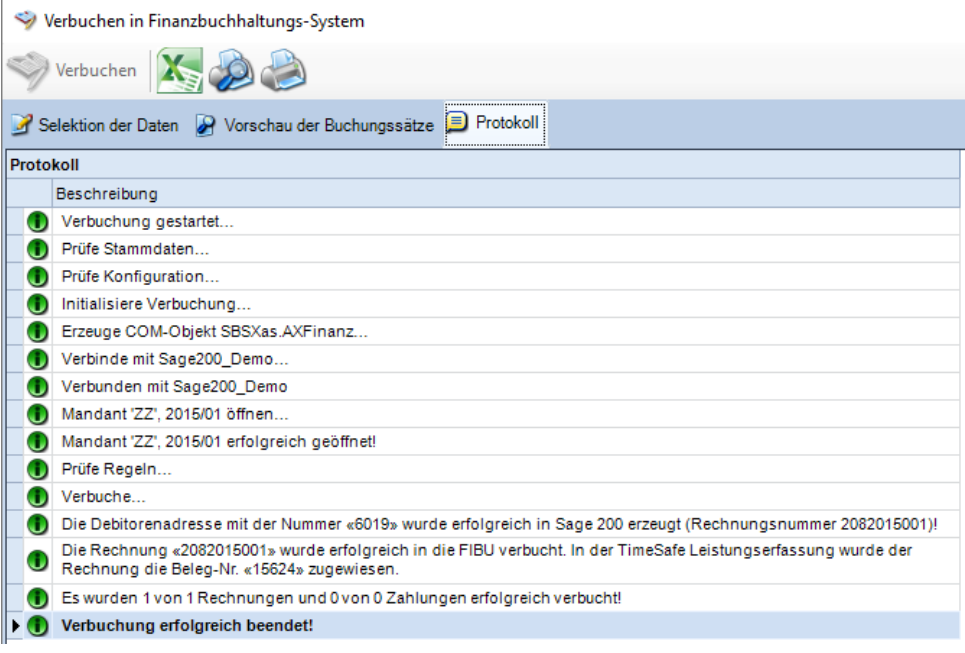

timesafe

J

### Sage 200 ERP Extra

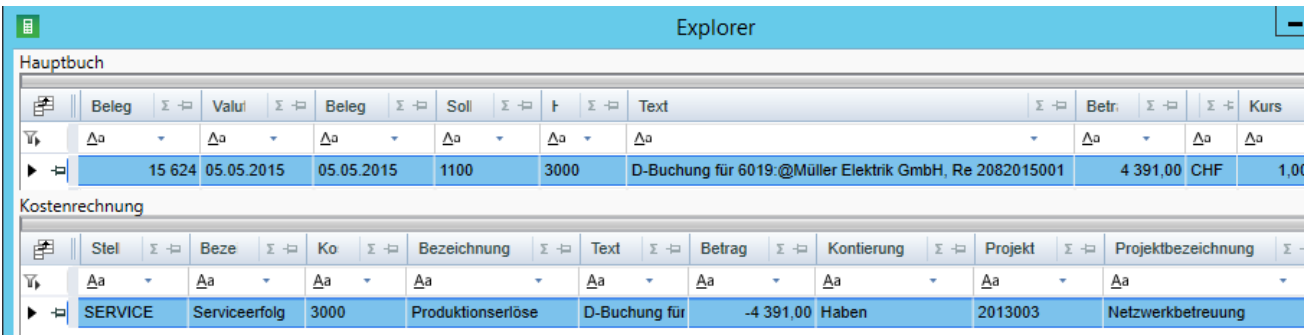

## Leistungserfassung 2016

### <span id="page-4-0"></span>Sage 50

Die TimeSafe Leistungserfassung bietet Ihnen diverse Möglichkeiten zur Verbuchung in die Sage 50 Finanzbuchhaltung. Die Programmschnittstelle via OLE in die Debitorenbuchhaltung weist einige nützliche Neuigkeiten auf.

- Die Zahlungskonditionen zu einer Rechnung werden übermittelt
- Falls Sie es wünschen, wird eine Kostenträger-Buchung erzeugt
- Die Debitoren Personenkonto-Nr. aus Sage 50 kann anstatt mit einem Kontakt mit einer Organisation der TimeSafe Leistungserfassung verknüpft werden.
- Im Verbuchungsdialog wird die Debitoren Personenkonto-Nr. und der Kostenträger angezeigt

### <span id="page-4-1"></span>Die Nadel im Heuhaufen finden

Wir haben einiges investiert, um Sie bei der Suche in der Fülle der Daten zu unterstützen. Nachfolgend zwei Beispiele, welche eines gemeinsam haben: wie finde ich aus der Menge den einen gewünschten Eintrag?

Wenn Sie Leistungen umbuchen, hilft Ihnen die TimeSafe Leistungserfassung das gewünschte Ziel einfach zu finden. Abhängig von den selektierten Leistungen schlägt Ihnen das Programm einen Kunden oder ein Projekt vor.

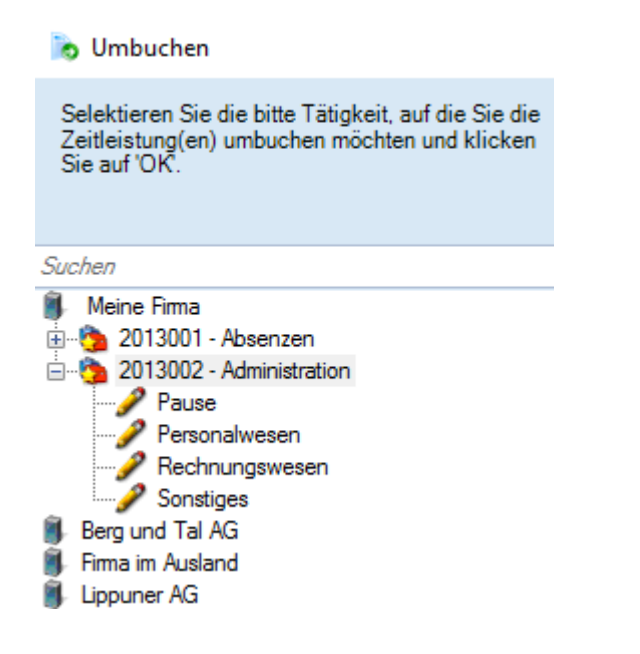

Wie heisst der Kunde schon wieder? Fällt Ihnen gelegentlich der genaue Name nicht mehr ein? Kein Problem - beginnen Sie in Auswahllisten einfach mit Tippen und Sie erhalten Vorschläge, welche Ihren Suchbegriff enthalten.

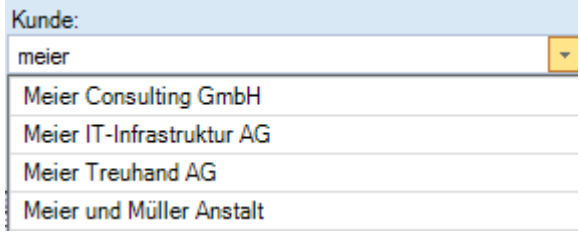

### Leistungserfassung 2016

### <span id="page-5-0"></span>Offene Aufgaben bearbeiten – Zeit erfassen

Wenn Sie offene Aufgabe bearbeiten, erfassen Sie üblicherweise auch die Zeit, die dafür anfällt. Prüfen Sie in der Leistungserfassung Ihre zu erledigenden Arbeiten. Aufgabe selektieren - Start wählen - Tätigkeit aussuchen - und schon läuft die Stempeluhr!

1. Aufgaben anzeigen, wählen und Starten 2. Tätigkeit selektieren

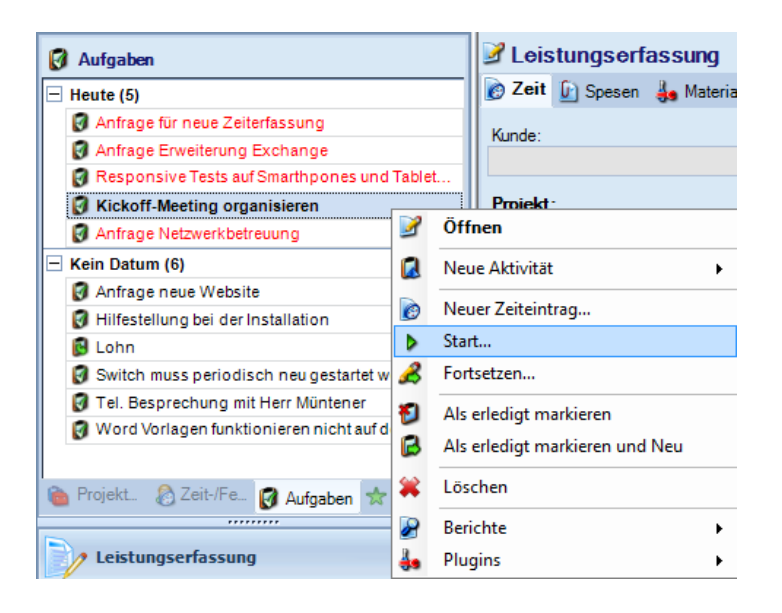

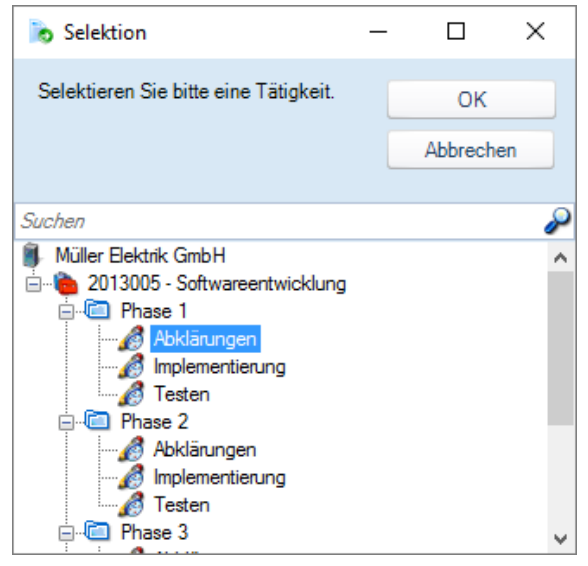

### <span id="page-5-1"></span>Und noch viel mehr…

- Für Sie getestet und freigegeben für **Für Windows 10**
- Wenn Sie eine Serienaufgabe als erledigt markieren wird eine neue Aufgabe erstellt. Dabei werden sowohl der Verlauf inklusive Dokumente als auch die Werte von frei definierbaren Feldern auf die neue Aufgabe übertragen.
- Die Briefanrede von Kontakten kann in Aktivitäts-Ansichten eingeblendet werden.
- Einfacheres Aktivieren und Deaktivieren von Projektstrukturelementen.
- Einträge in der Hauptnavigation werden ausgeblendet, falls der Benutzer keinen Zugriff hat.
- Die Anzahl der Datenbankzugriffe wurde optimiert. Dies wirkt sich vor allem in der Leistungserfassung und beim Bearbeiten der Projektstruktur mit vielen Datensätzen positiv aus.
- Auf dem Rechnungsdeckblatt werden standardmässig die Details von Pauschalen, Honoraren und Akontoeinträgen angezeigt
- Auf dem Bericht **0001 Stundenrapport** werden Zeitsaldokorrekturen in den Bemerkungen des jeweiligen Tages angezeigt
- Mailversand von elektronischen Rechnungen auch via TSL/SSL möglich (Office365, GMail)
- Aussagekräftigere Meldungen bei Fehlern beim Einlesen von ESR-Daten